## **Kontantbetaling**

Du kan kun betale med kontanter for dit print på Dokk1. Ingen andre biblioteker i Aarhus Kommune modtager kontanter. Du skal derfor vælge en printer som står på Dokk1 når du bestiller printjobbet.

Du kan enten befinde dig hjemme eller på biblioteket for at lægge dit printjob i kø til at blive printet for efterfølgende at få det printet på Dokk1. Dvs. at du enten har valgt at benytte din hjemmepc, din mobile enhed eller en publikumspc til at gennemføre bestilling af et printjob, hvor betaling med kontanter ønskes.

1. Vælg "Bestil Print" efter at du har valgt hvilke dokumenter som skal printes

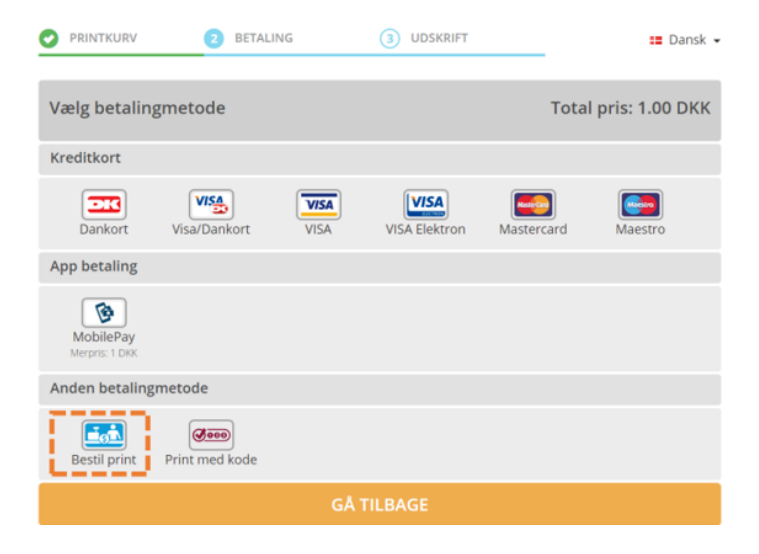

2. Indtast dit navn eller et ord som du kan oplyse til bibliotekspersonalet for at de kan identificere dit print når de skal frigive printjobbet efter betaling. Afslut med at klikke på knappen "Bestil print"

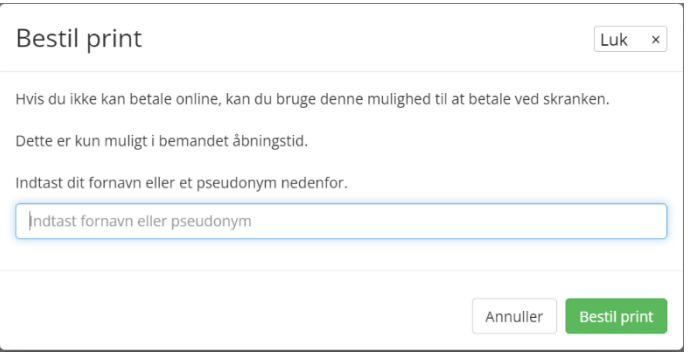

3. Du får en kode på 4 cifre som du skal huske. Koden benyttes til at frigive printet på den printer som du har valgt efter at du har betalt for printjobbet.

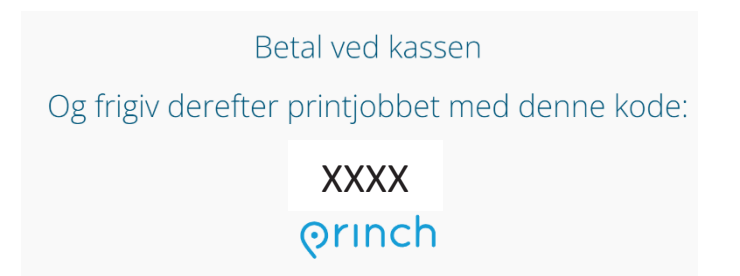

4. Kontakt bibliotekspersonalet i Informationen på Dokk1 for at foretage betalingen. Oplys det navn eller ord som du indskrev ved bestillingen af printet til personalet.

Personalet logger ind i løsningen oplyser pris og frigiver printjobbet. Du kan nu gå hen til den printer du valgte at udskrive til.

Bemærk at koden du indtastede, kun virker til den specifikke printer du valgte da du bestilte printjobbet. På Dokk1 findes der 3 publikumsprintere: to printere på torvet og en i musikafdelingen.